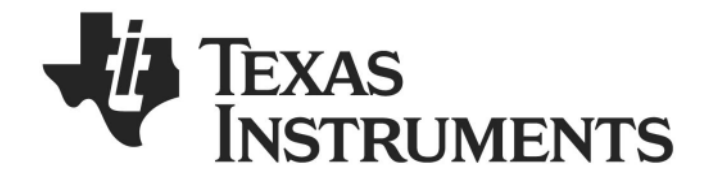

# *CC1110 & CC2510 Mini DK Software Example User's Guide*

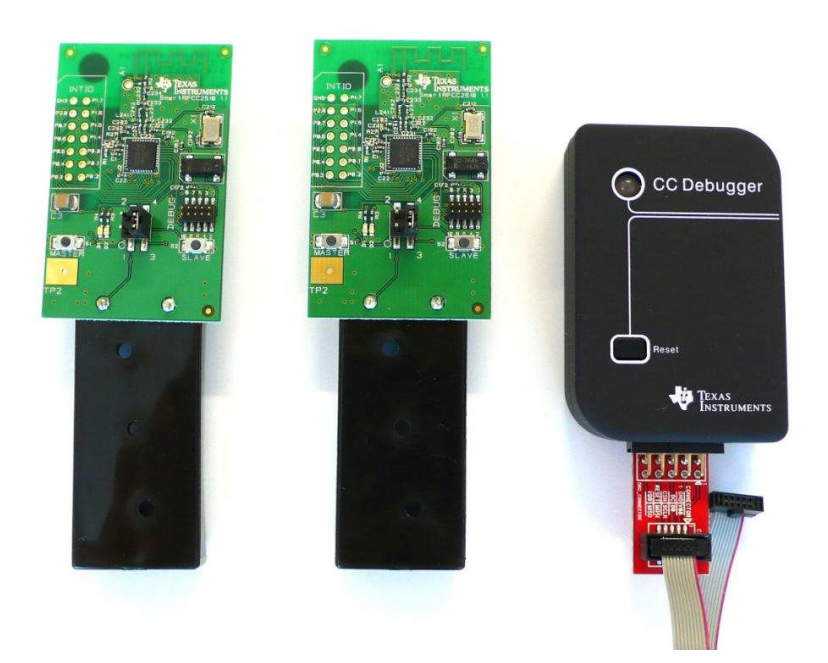

*SWRU237*

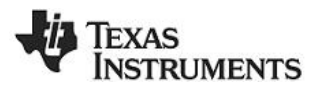

# **Table of content**

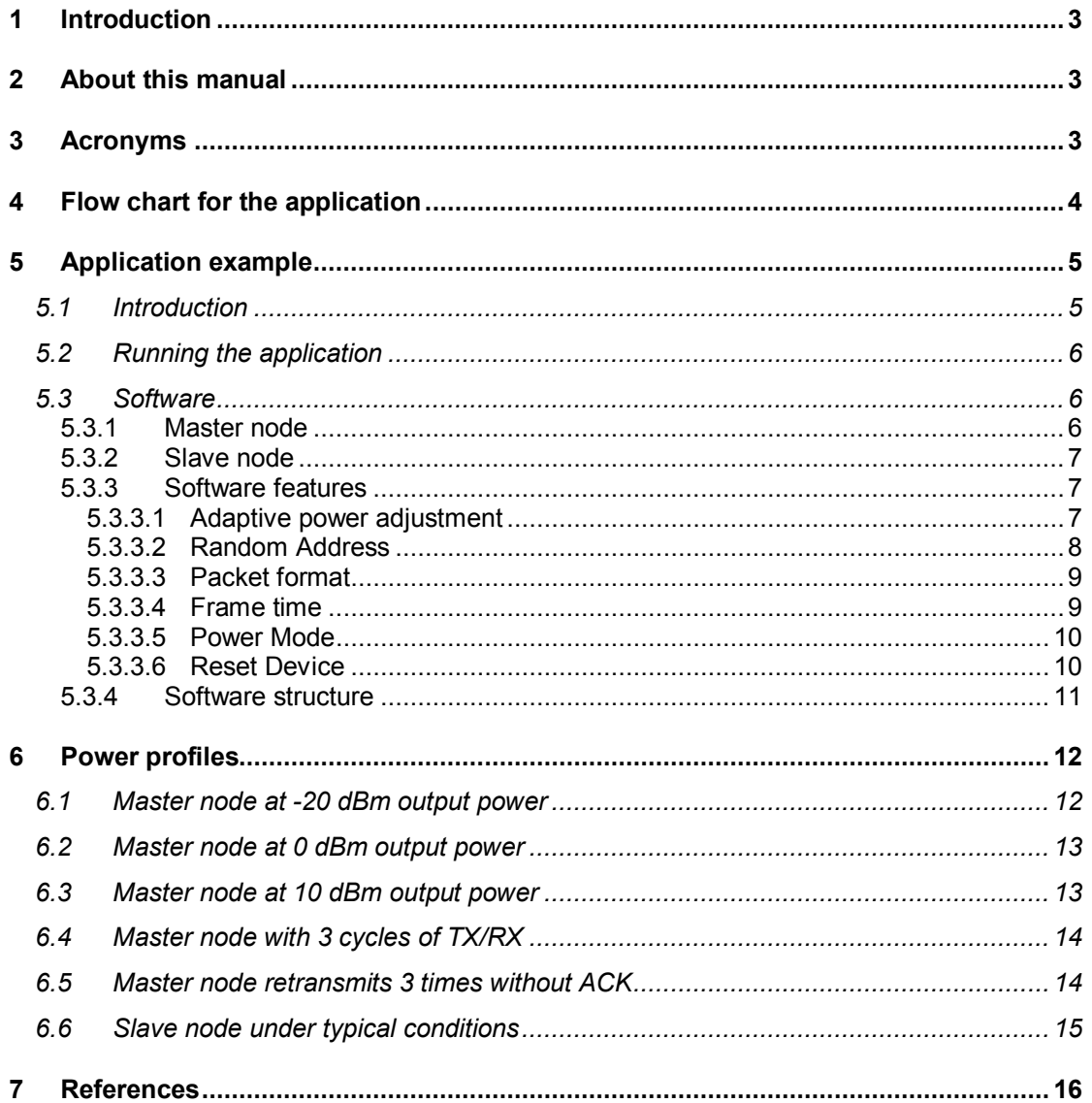

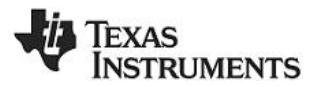

## <span id="page-2-0"></span>**1 Introduction**

This document describes how to run the Simple Link application that is pre-programmed on the CC1110 and CC2510 Mini Development Kits.

The application is a robust link test. It consists of two end devices, a MASTER and a SLAVE, which establish a direct peer-to-peer connection using SimpliciTI.

The Simple Link application is written for the IAR Embedded Workbench for 8051 and is basedon SimpliciTI 1.1.0 [\[1\].](#page-15-1)

The application operates at 868.3 MHz for the CC1110 and 2.42575 GHz for the CC2510. It uses GFSK modulation and a bit rate of 2.4 kbps for both chips.

#### <span id="page-2-1"></span>**2 About this manual**

This manual covers the Simple Link application for the CC1110 and CC2510 Mini Development Kit. It describes how the application works, shows power profiles and explains features implemented in the application.

### <span id="page-2-2"></span>**3 Acronyms**

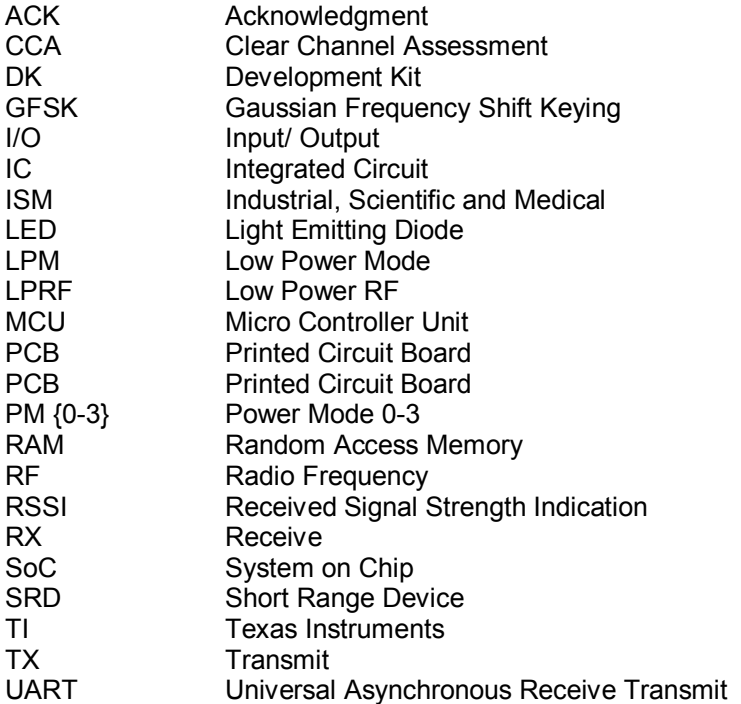

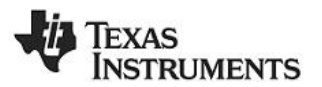

# <span id="page-3-0"></span>**4 Flow chart for the application**

The flow chart shows an overview of the application.

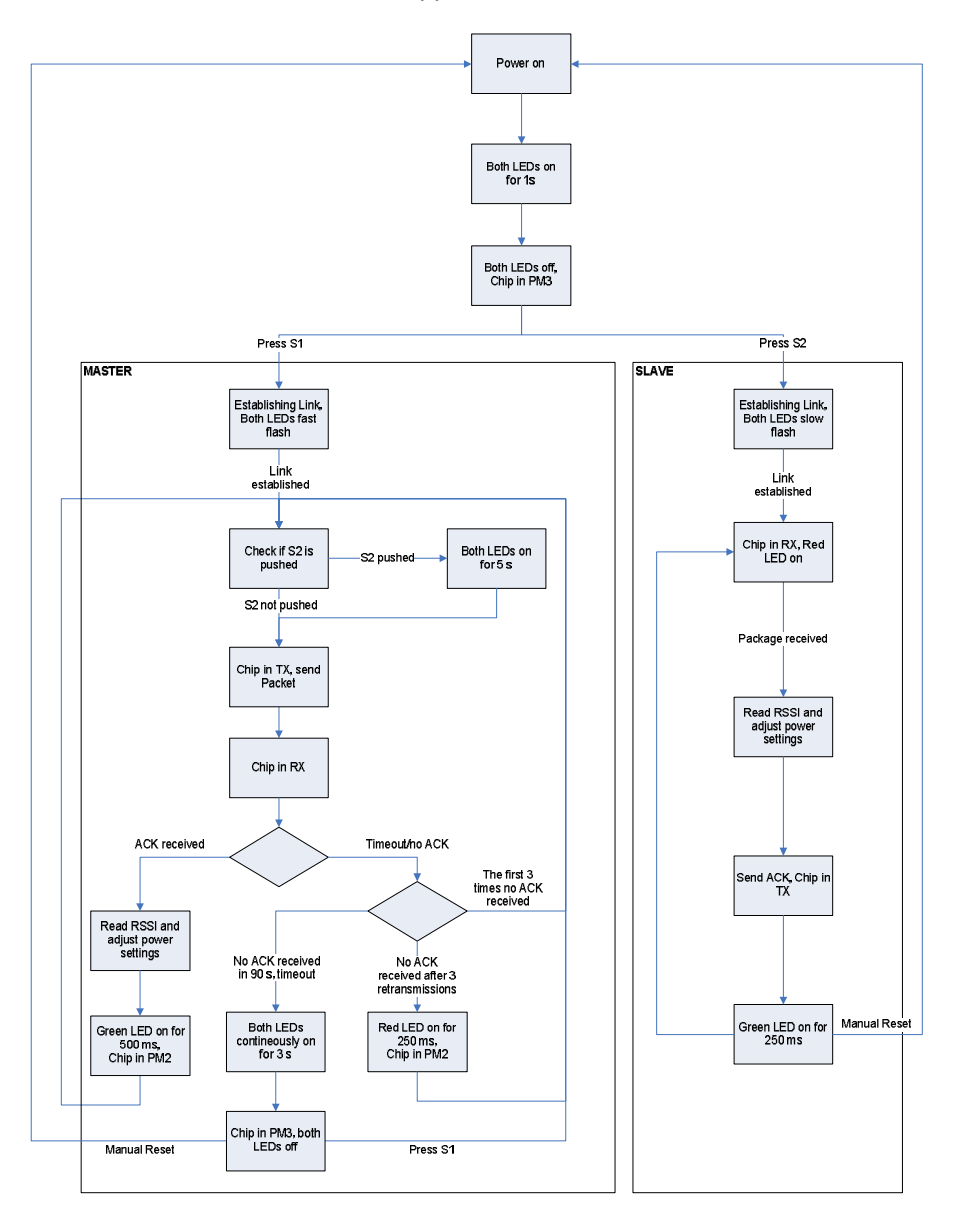

**Figure 1 Flow chart for the Simple Link Application**

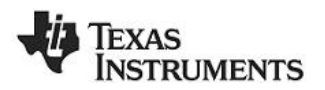

## <span id="page-4-0"></span>**5 Application example**

#### <span id="page-4-1"></span>*5.1 Introduction*

The SmartRFCC1110 and SmartRFCC2510 target boards are preprogrammed with the Simple Link Application. The application is an easy to use and robust link tester. It consists of a master node and a slave node that continuously send packets between each other.

When the power supply is attached, both LED's on the board will light for approximately 1 sec, indicating power on. After power up, the board will go to sleep in power mode 3 (PM3) and stay there until a button is pressed. Depending on button push, the node will enter either a master or a slave mode.

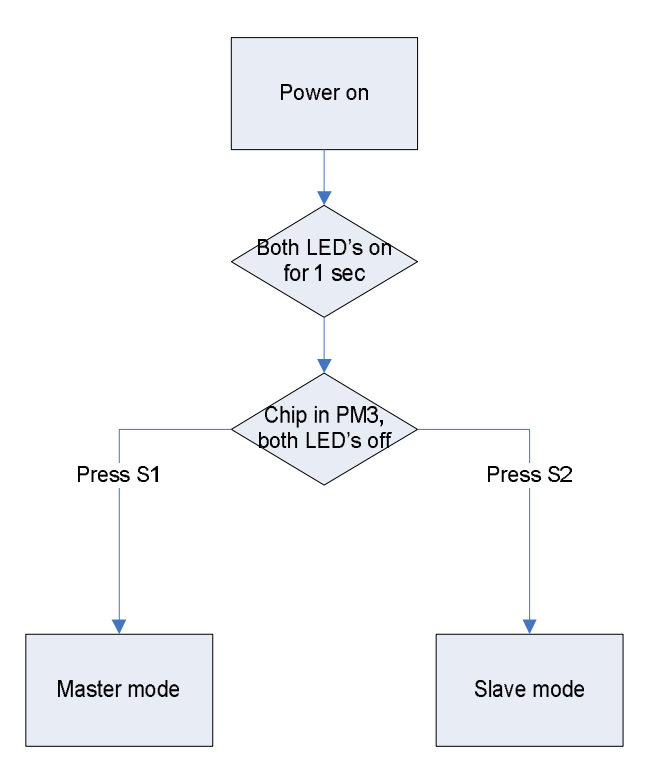

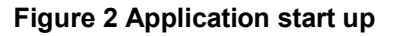

#### **Master**

If the MASTER button (S1) is pressed, the node will try to establish link with a slave node. Both LED's will blink at a high rate (1.4 Hz) until this link is established. When the link is established, the master node will send packets approximately every 630 ms and wait for an acknowledgment (ACK) from the slave node. The green LED will blink each time an ACK is received.

#### **Slave**

If the SLAVE button (S2) is pressed, the node will try to establish link with a master node. Both LED's will blink at a low rate (0.11 Hz) until link is established. The red LED will light continuously when the link is valid. The green LED will blink each time a packed is received and an acknowledgment (ACK) is sent to the master node. To make the application more robust and less exposed to timing difficulties, the slave node is continuously in RX except when transmitting ACK.

This application uses power modes and an adaptive power adjustment to reduce power consumption, increase battery lifetime and avoid saturation.See [5.3.3.1](#page-6-2)and [5.3.3.5](#page-9-0) for details.

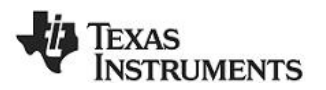

## <span id="page-5-0"></span>*5.2 Running the application*

#### **To start the application, follow these steps:**

- 1. Insert 2x AAA batteries in each board
- 2. Set the jumper in position 1-2 on the power supply selection connector P1 to power up the board. Both LED's will be on for 1 s before the board goes to sleep in PM3.
- 3. Set one board in master mode by pressing the MASTER (S1) button. Both LED's will flash rapidly while this master node tries to establish link with the slave node.
- 4. Set the other board in slave mode by pressing the SLAVE (S2) button. Both LED's will flash very slowly while the slave tries to establish link with the master node.
- 5. When the two nodes are successfully linked, they will periodically send packets between them until the link is broken.

For more details, please see the CC1110 Mini Development Kit 868-915 MHz Quick Start Guide and the CC2510 Mini Development Kit Quick Start Guide [\(\[2\]](#page-15-2)and [\[3\]](#page-15-3)).

#### <span id="page-5-1"></span>*5.3 Software*

This section describes the software for the Simple Link Application. Full source code for the application is available on the CC1110 Mini DK and the CC2510 Mini DK websites [\(\[6\]](#page-15-4) and [\[7\]](#page-15-5)). It is written for the IAR Embedded Workbench for 8051 and is based on the SimpliciTI 1.1.0 protocolstack [\[1\]](#page-15-1).

The software includes both MASTER and SLAVE function. The function used is dependent on which button was pressed after power up.

#### <span id="page-5-2"></span>**5.3.1 Master node**

When a node is in master mode, it will continuously send data packets to the slave node. After each packet is sent, the master node goes in RX and waits for an acknowledgment (ACK) from the slave node. After 250 ms the master nodes checks if ACK is received. If ACK is received, the node turns on the green LED for 500 ms before it sends a new data packet.

If the master node does not receive any ACK after the first package is sent, it retransmits the package up to two more times. After tree attempts without receiving ACK, the node turns on the red LED for 500 ms.

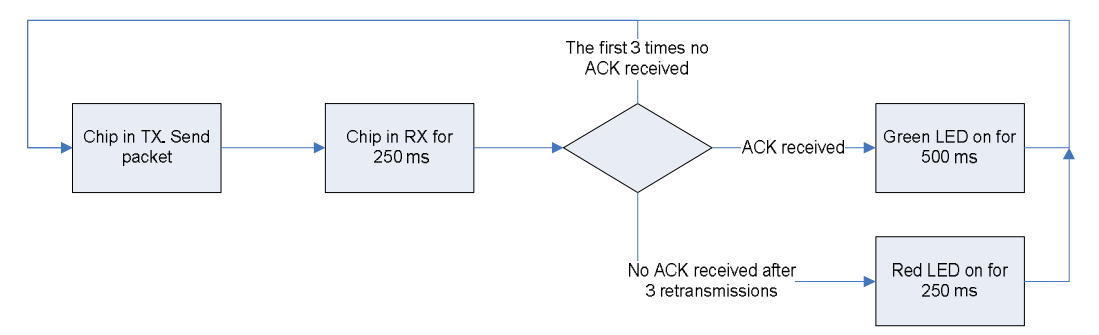

**Figure 3 Cycle for master node**

To reduce power consumption, the master node goes to sleep in PM3 after 90 sec without any ACK. Both the LEDs on the master node board will be on for 3 s to indicate this state. The node can be woken up by pressing the MASTER button (S1).

Both the data packet the master node sends and the ACK it receives from the slave node are 24 bytes long with 2 byte payload. See section [5.3.3.3](#page-8-0) for more details. With a RX time of 250 ms, the master node can receive data packets up to 37 bytes before it checks for ACK.

As a test function, if the SLAVE button on the master node is pressed during operation, both LED's on this board will be on for 5 sec.

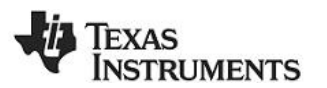

#### <span id="page-6-0"></span>**5.3.2 Slave node**

If a node is in slave mode, the radio will be in RX waiting for data packages from the master node. Each time the slave node receives a data packet it responds by sending an ACK back to the master node. When the ACK is sent the node turns on the green LED for 250 ms before returning to RX ready for the next data packet.

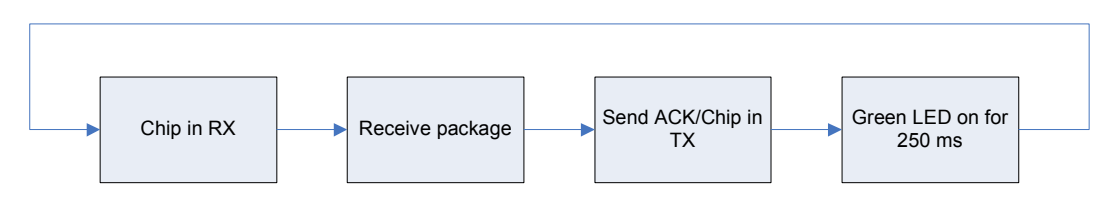

**Figure 4 Cycle for slave node**

The slave node does not use PM3 to go to sleep after a period without receiving packets like the master node has. This is because it is intended to be on a fixed power source. However, with the introduction of a timer-control to the protocol, this can be implemented.

## <span id="page-6-1"></span>**5.3.3 Software features**

## <span id="page-6-2"></span>*5.3.3.1 Adaptive power adjustment*

To reduce power consumption and avoid saturation, the application uses a simple adaptive output power method to regulate the output power for both nodes. There are three output power steps as seen in *[Table 1](#page-6-3).* These steps are chosen to give the application a large range of power settings and at the same time keep the application simple.

| <b>Output power:</b> | <b>CC1110</b> | <b>PA</b> value | CC2510    | <b>PA</b> value |
|----------------------|---------------|-----------------|-----------|-----------------|
| MAXIMUM OUTPUT POWER | $10$ dBm      | 0xC0            | 0 dBm     | 0xC1            |
| MEDIUM OUTPUT POWER  | $0$ dBm       | 0x50            | $-10$ dBm | 0xCB            |
| MINIMUM OUTPUT POWER | $-20$ dBm     | 0x0E            | $-20$ dBm | 0xFF            |

<span id="page-6-3"></span>**Table 1 Output power table with PA value for register setting**

#### **Algorithm**

When a node receives a package, it reads the RSSI (received signal strength indicator) and checks if it is within an interval set by an upper and lower threshold of -40 and – 70 dBm. This interval is set to be well below the saturation point for the radio, but still have good margin to the sensitivity limit. This interval is chosen to make the application robust and is not optimized to reduce power consumption. If the signal strength is not within this interval, the node requests the output power from the other node to be reduced or increased, depended on the RSSI reading.

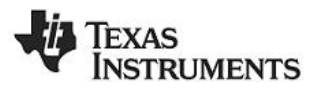

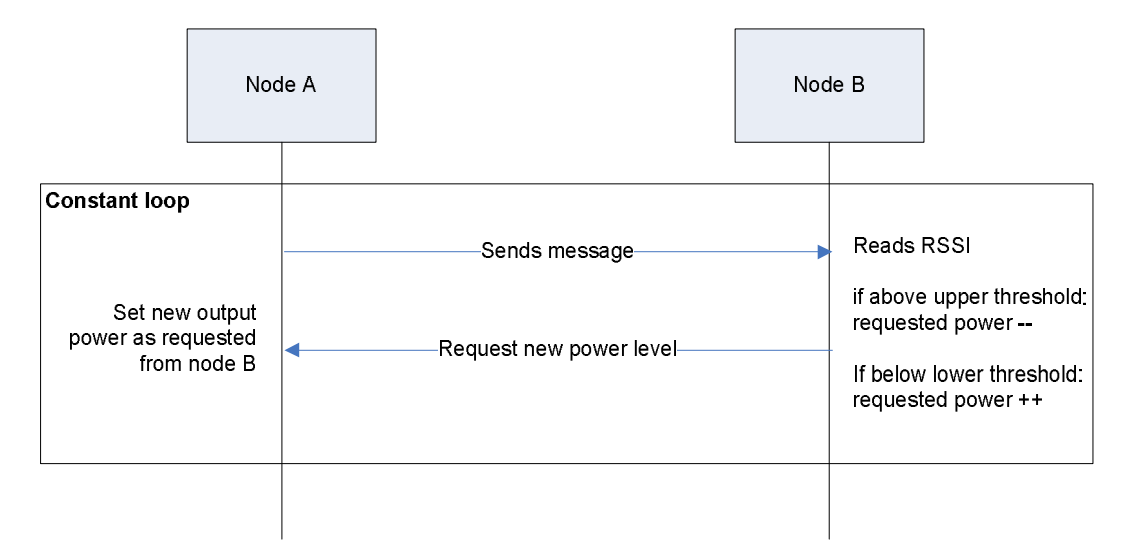

**Figure 5 Sequence diagram of the adaptive power adjustment**

Since the above method uses the data from the transmissions between the nodes to regulate its output power, the method will not work before there is a valid link between the two nodes. For the initial link procedure the output power is set to maximum. Using maximum output power increases the chance for the nodes to establish link even if the nodes are far apart.

There is no RSSI reading before the first packet is sent from a node, therefore the first packet is also sent at maximum power. All other packets are being sent at the power setting requested from the other node.

If the distance between the two nodes is changed faster than the method regulates the power output, packets may be lost due to received signal being either to high (above saturation point) or to low (below sensitivity limit). High interference close in frequency will affect the RSSI reading and may also result in packets being lost.

#### **For the CC1110 Mini Development Kit**

When establishing link between the nodes, the output power is set at maximum value of 10 dBm. If the nodes are to close together, the receivers may be saturated and the nodes will not be able to establish link. During the link procedure, be sure to have the nodes at least 1meter apart to avoid saturation. After link is established the adaptive power adjustment works, and the nodes can be moved closer together.

## <span id="page-7-0"></span>*5.3.3.2 Random Address*

The link establishing sequence consists of setting up a network with two end devices. In order to establish this network, each node must have a unique address. The address is 4-bytes long and is generated when the application starts.

The Random Number Generator on the SoC is used to generate the address. To get true random values, the function samples the temperature from the temperature sensor and uses the lower bits containing noise to seed the number generator. See the CC1110/C2510 datasheet for reference [\(\[4\]](#page-15-6)and [\[5\]\)](#page-15-7).

If the two nodes produce the same address, they will not be able to establish link. To generate a new address the node must be reset. See section [5.3.3.6](#page-9-1) for details on resetting the nodes.

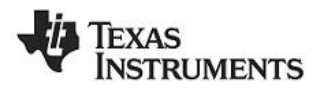

## <span id="page-8-0"></span>*5.3.3.3 Packet format*

The format of the data packet follows the SimpliciTI standard, and for this application consists of the following items:

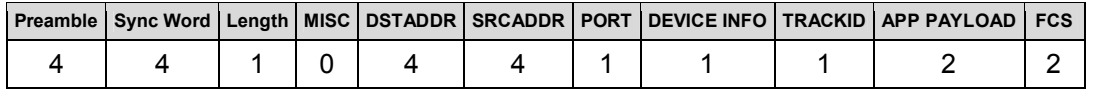

#### **Table 2 Data packet format**

For details about each item, please see chapter 6 in the SimpliciTI Specification [\[8\]](#page-15-8)

The payload consists of two bytes, indicating current power level and requested power level. It has the following format:

| $1st$ Byte            | $2na$ Byte          |  |  |
|-----------------------|---------------------|--|--|
| Requested power level | Current power level |  |  |
|                       |                     |  |  |

**Table 3 Application payload format**

**Requested power level** is the power level the node wants the other node to send its next data package with. This is used for the adaptive power adjustment. **Current power level** is the power level the node has used to send the current data package.

Both the packets sent by the master node and the ACK's sent from the slave follows this format.

## <span id="page-8-1"></span>*5.3.3.4 Frame time*

For this application, the frame time is defined as the time the master node uses from sending a packet, to it has toggled one of the LED's and is ready to send a new packet.

In this application the frame time is not constant. This is because all the delays are set to a constant length. This will give a varying frame time depending on how many times the master node re-transmits a packet, see more in *[Figure 6](#page-8-2)*. For the user this may be experienced by an uneven interval between the green flash on the master and slave node.

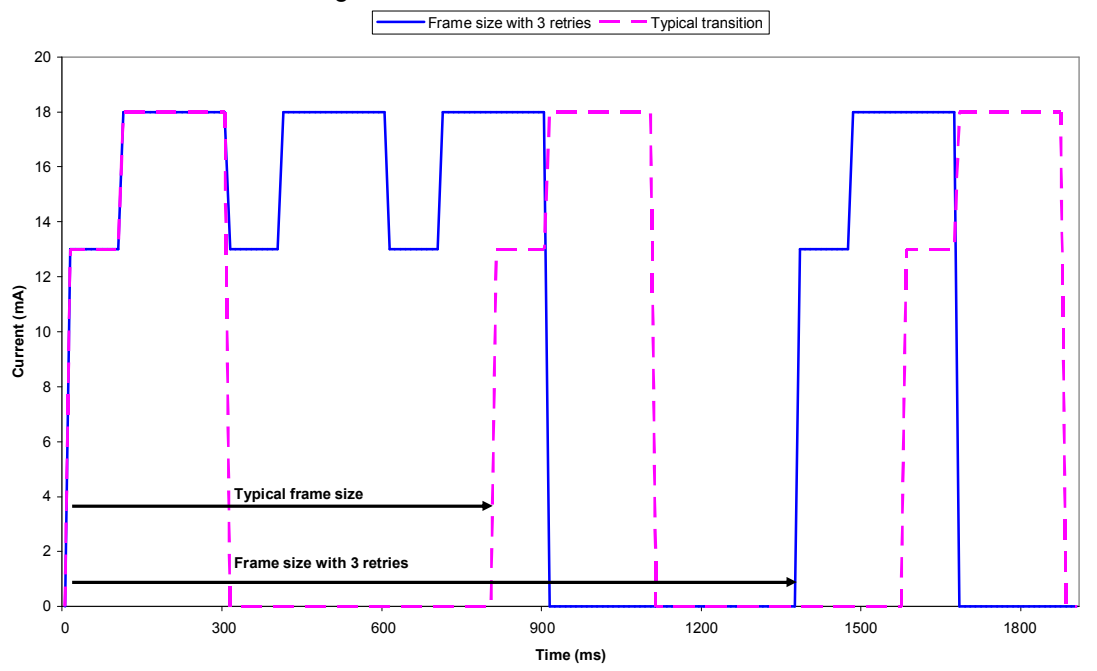

<span id="page-8-2"></span>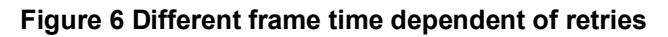

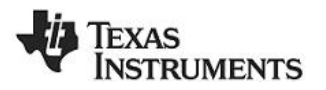

#### <span id="page-9-0"></span>*5.3.3.5 Power Mode*

The application uses two different power modes, PM2 and PM3. In PM3 all internal circuits, oscillators and voltage regulators are turned off. The system will go in active mode on reset or external interrupt (e.g. button push). In PM2 the low speed RC oscillator is still on and the system will go in active mode on either timer or external interrupt.

The power modes are used to reduce power consumption. Note however that the application is not optimized for power consumption. When PM2 is used with the sleep timer, the I/O ports are not guarantied to be in optimum states. To minimize current consumption in sleep mode, be sure to set all the I/O pins according to load as described in section 12.4 in the CC1110/CC2510 data sheet [\[4\]](#page-15-6), [\[5\].](#page-15-7)

For more information about power modes, see design note DN106 [\[9\].](#page-15-9)

#### <span id="page-9-1"></span>*5.3.3.6 Reset Device*

In order to exit MASTER or SLAVE mode on a node, the board must be reset. This is done by removing the jumper on P1 and pushing one of the buttons to discharge the large capacitor on the power line. Re-mount the jumper on P1 to power the board again.

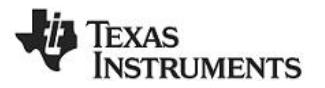

## <span id="page-10-0"></span>**5.3.4 Software structure**

The source code for the application is available on the CC1110 Mini DK and CC2510 Mini DK website [\[6\],](#page-15-4) [\[7\]](#page-15-5).

The IAR project (smpl\_link) is organized into 2 different configurations:

- *smpl\_link srfccxx10\_cc1110:* This configuration is used for the SmartRFCC1110 Target Board with the CC1110 SoC.
- *smpl\_link srfccxx10\_cc2510:* This configuration is used for the SmartRFCC2510 Target Board with the CC2510 SoC.

The source code for the Simple Link application is structured into the following files:

- *smpl\_link.c*: Contains implementation of the Simple Link application for the SmartRFCC1110 and SmartRFCC2510 Target Board.
- *bsp\_extended.c*: Contains extended board specific functions such as random address, sleep functions and interrupt routines.
- *smartrf\_CC1110\_srfcc1110.h:* Radio register settings for the CC1110 SoC.
- *smartrf\_CC2510\_srfcc2510.h:* Radio register settings for the CC2510 SoC.

Radio register settings can be changed in the *smartrf\_cc1110\_srfcc1110.h* or *smartrfcc2510\_srfcc2510.h* file.

The following changes where done to the standard distribution of SimpliciTI 1.1.0:

- Added header file *bsp\_extended.h* and source file *bsp\_extended.c,* which includes board specific functions. This includes random address generation, interrupt routines and sleep functions for the application.
- Changed the power settings in RF power tables for CC1110 and CC2510 in *mrfi\_f1f2.c*:

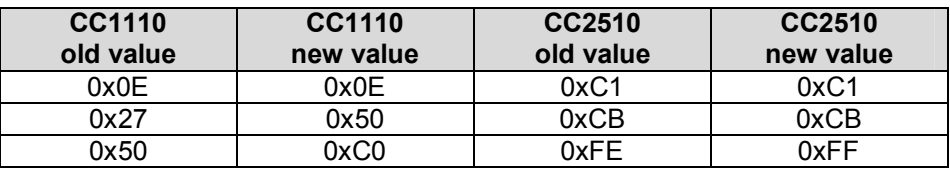

- Changed *mrfi\_f1f2.h* to include the register files *smartrf\_CC1110\_srfcc1110.h* and *smartrf\_CC2510\_srfcc2510.h* instead of *smartrf\_CC1110.h* and *smartrf\_CC2510.h*.
- In *nwk\_globals.c* edited the function nwk\_globalsInit so it doesn't overwrite the address that the random address function in *bsp\_extended.c* generates.
- Changed MRFI\_MIN\_SMPL\_FRAME\_SIZE in *mrfi\_radio.c* so the radio will accept packets with 0 bytes payload. This is however not used by this application since we have a payload.

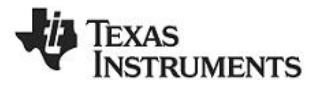

## <span id="page-11-0"></span>**6 Power profiles**

This section includes plots describing current consumption for the master and slave node for the CC1110 Mini Development Kit under typical conditions. All plots and measurements are done with 3 V power supply at room temperature.

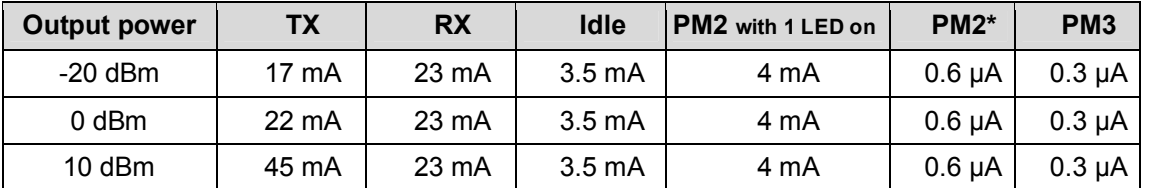

**Table 4 Current consumption under typical conditions for CC1110 Mini DK**

\* I/O pins optimized for current consumption. Not used in this application.

#### <span id="page-11-1"></span>*6.1 Master node at -20 dBm output power*

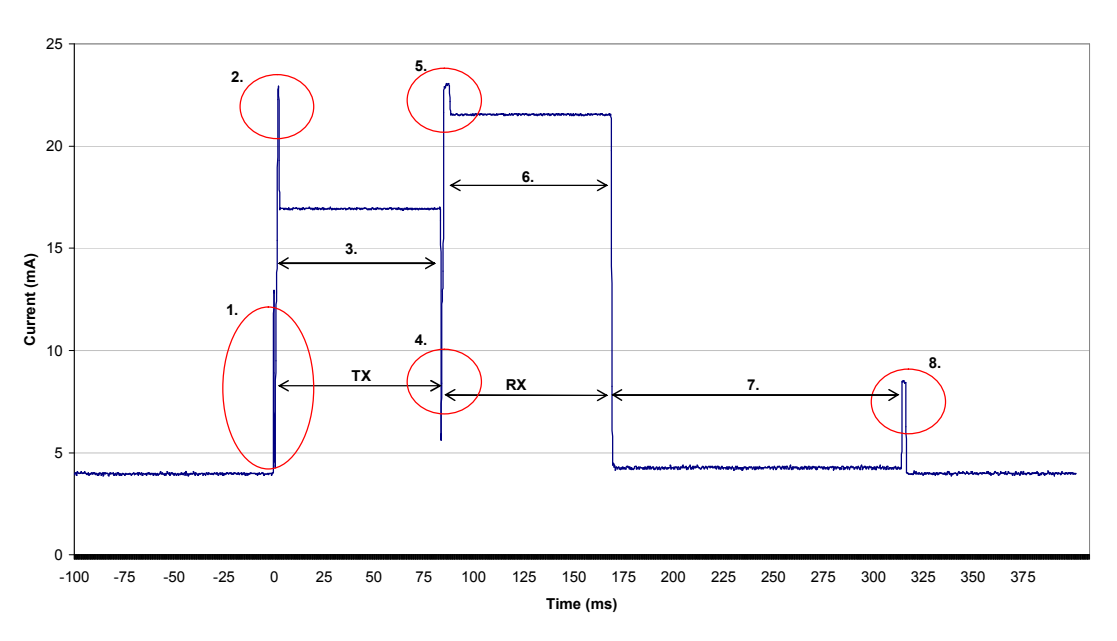

**Current consumption -20dBm**

**Figure 7 Current consumption for CC1110 Mini DK at -20dBm output power**

#### **Details**

- **1.** Wakes up from PM2, turns off green LED. System goes from RC oscillator to crystal oscillator.
- **2.** Radio goes in RX and does a Clear Channel Assessment (CCA) before it goes in TX.
- **3.** Radio in TX. Sends data packet
- **4.** Radio goes from TX to idle before it enters RX.
- **5.** Radio in RX at full gain.
- **6.** Receives ACK, gain reduced.
- **7.** When package is received, the radio goes in idle to reduce power consumption.
- **8.** The application checks if it has received an ACK. Then it turns on green LED and goes to sleep in PM2. The radio goes from crystal to RC oscillator.

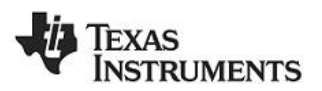

### <span id="page-12-0"></span>*6.2 Master node at 0 dBm output power*

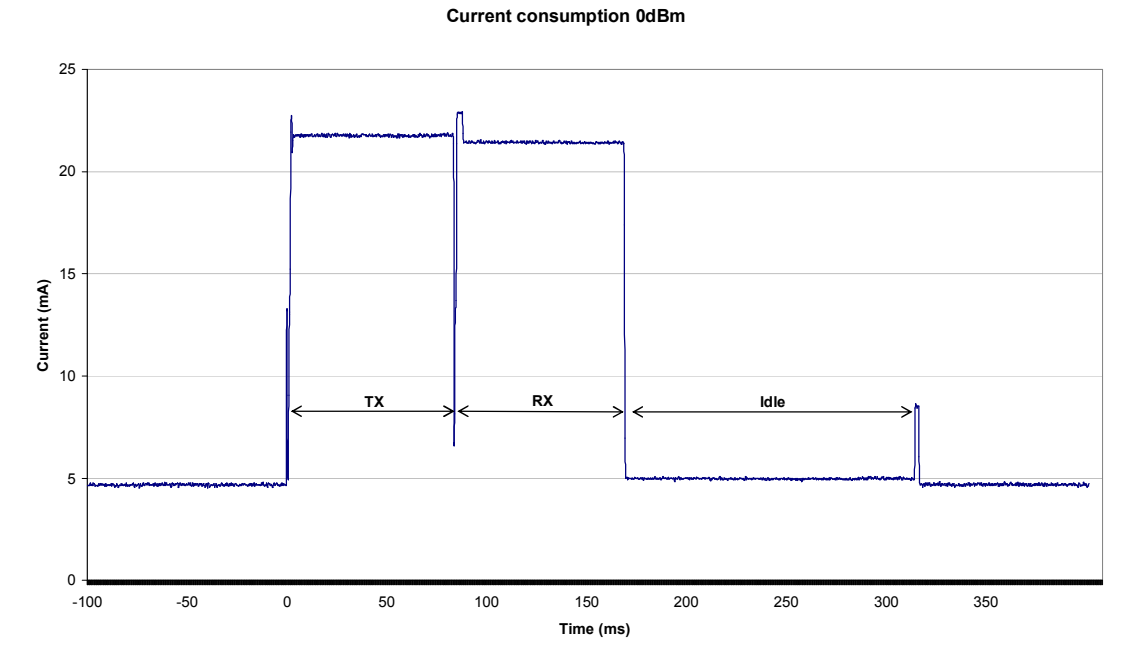

**Figure 8 Current consumption for CC1110 Mini DK at 0dBm output power**

# <span id="page-12-1"></span>*6.3 Master node at 10 dBm output power*

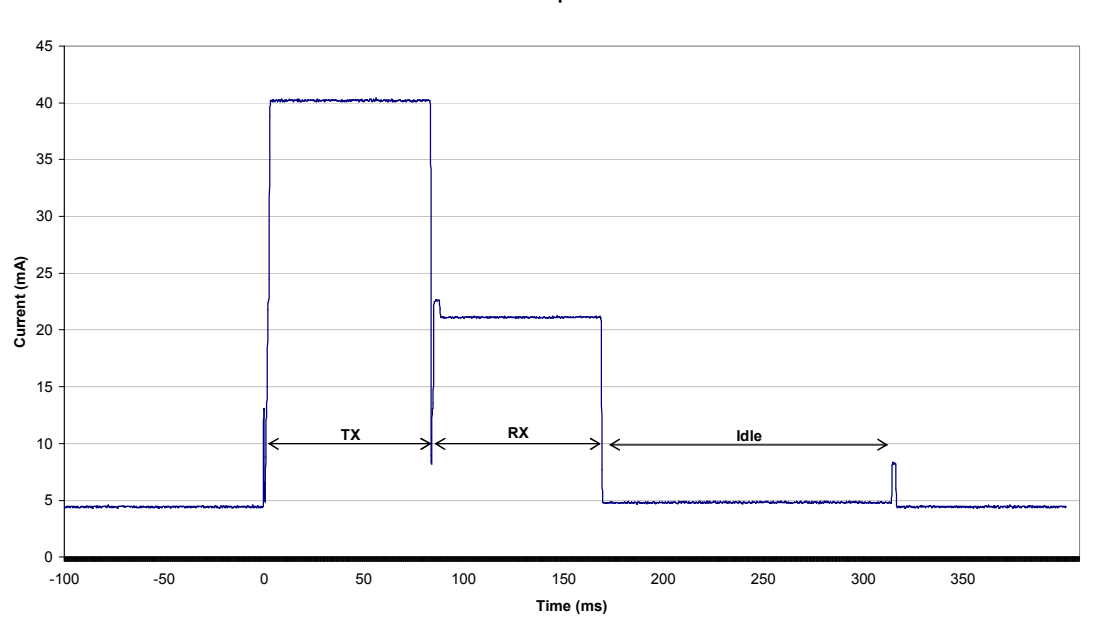

#### **Current consumption 10dBm**

#### **Figure 9 Current consumption for CC1110 Mini DK at 10dBm output power**

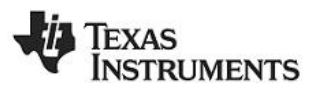

#### <span id="page-13-0"></span>*6.4 Master node with 3 cycles of TX/RX*

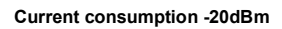

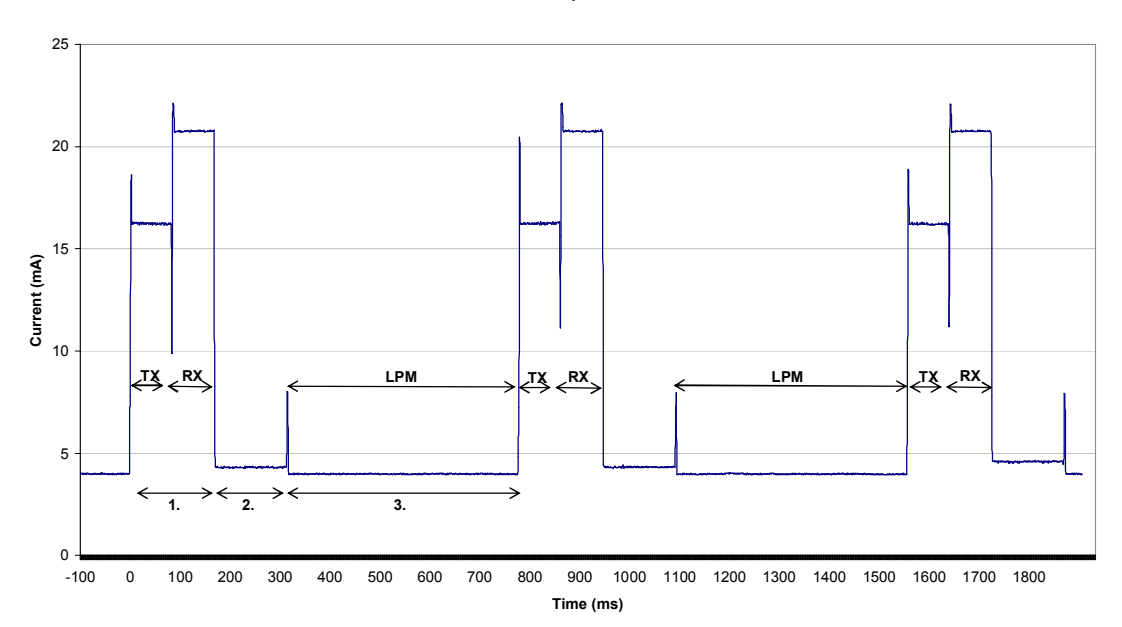

#### **Figure 10 Time plot of tree TX/RX cycles**

**Details**

- **1.** Application sends one package, goes in RX and receives ACK.
- **2.** When package is received, the radio goes in idle to reduce power consumption.
- **3.** Low power mode (LPM). Green LED is on and radio in PM2.

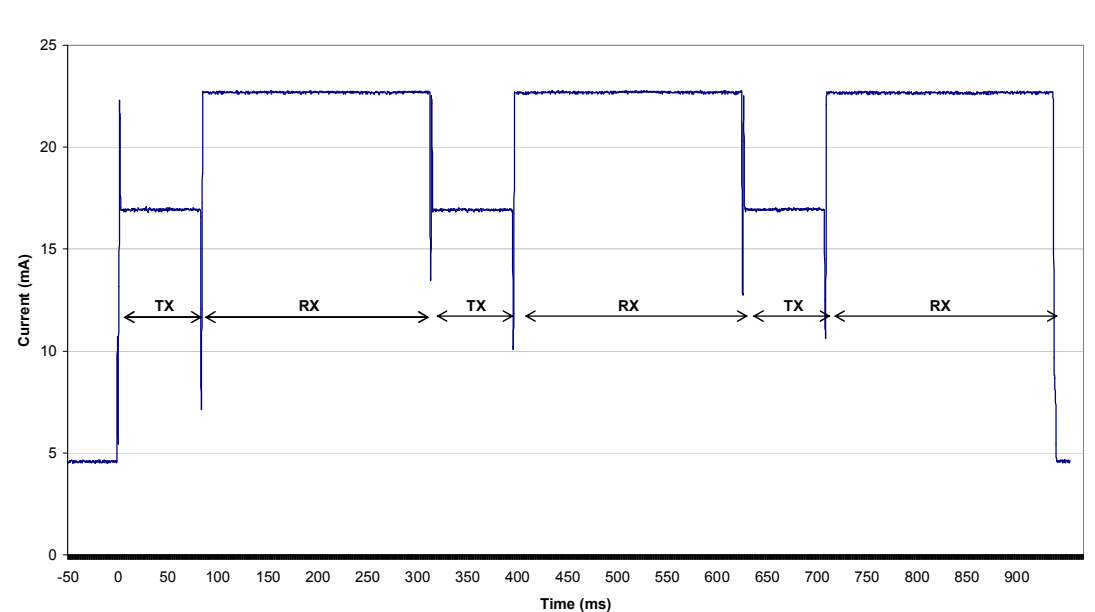

#### <span id="page-13-1"></span>*6.5 Master node retransmits 3 times without ACK*

**Current consumption -20dBm**

**Figure 11 Current consumption for CC1110 Mini DK at -20dBm output power and 3 retransmits**

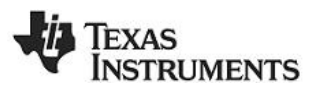

## <span id="page-14-0"></span>*6.6 Slave node under typical conditions*

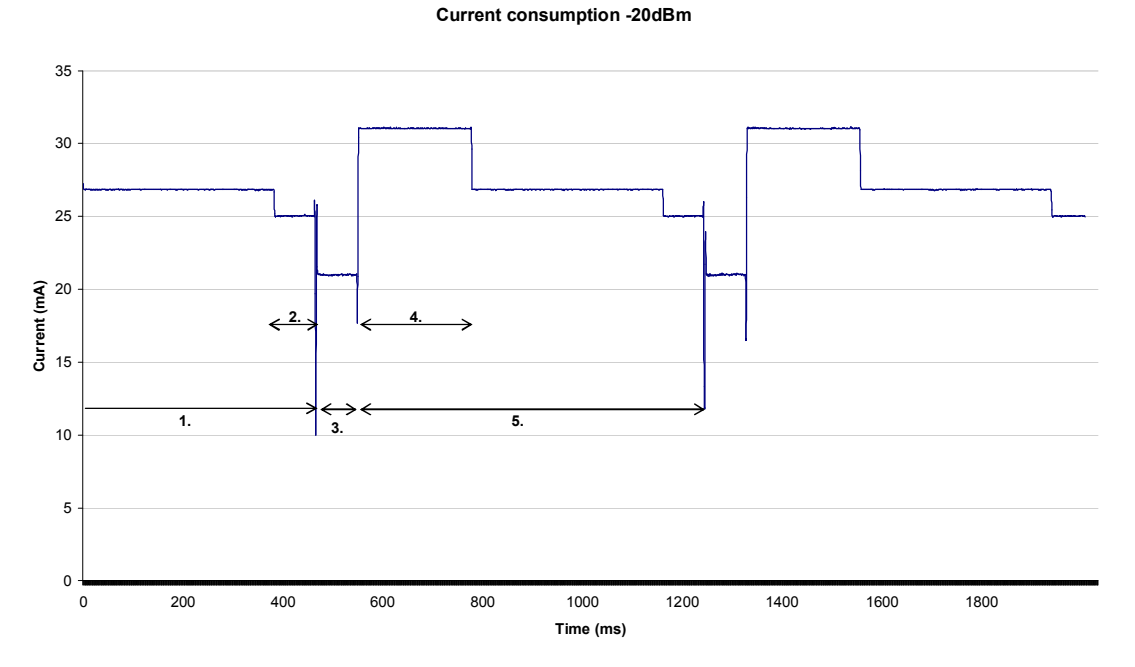

#### **Figure 12 Slave node sending 2 ACK's**

#### **Details**

- **1.** Radio in RX waiting for package.
- **2.** Receiving package. Gain reduced.
- **3.** Sending ACK back to master node. Radio in TX.
- **4.** Green LED on for 250 ms.
- **5.** Radio in RX.

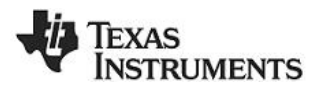

# <span id="page-15-0"></span>**7 References**

- <span id="page-15-1"></span>[1] SimpliciTI Compliant Protocol Stack <http://focus.ti.com/docs/toolsw/folders/print/simpliciti.html>
- <span id="page-15-2"></span>[2] CC1110 Mini Development Kit 868-915 MHz Quick Start Guide http://<www.ti.com/lit/swru234>
- <span id="page-15-3"></span>[3] CC2510 Mini Development Kit Quick Start Guide <http://www.ti.com/lit/swru235>
- <span id="page-15-6"></span>[4] C1110 Data Sheet <http://focus.ti.com/lit/ds/symlink/cc1110f32.pdf>
- <span id="page-15-7"></span>[5] C2510 Data Sheet <http://focus.ti.com/lit/ds/symlink/cc2510f32.pdf>
- <span id="page-15-4"></span>[6] CC1110 Mini Development Kit website <http://focus.ti.com/docs/toolsw/folders/print/cc1110dk-mini-868.html>
- <span id="page-15-5"></span>[7] CC2510 Mini Development Kit website <http://focus.ti.com/docs/toolsw/folders/print/cc2510dk-mini.html>
- <span id="page-15-8"></span>[8] SimpliciTI Specification Found under documents in the SimpliciTI installation folder under [\[1\]](#page-15-1)
- <span id="page-15-9"></span>[9] Design note DN106: Power Modes in CC111xFx, CC243x, and CC251xFx <http://www.ti.com/lit/swra162>

## **8 Document History**

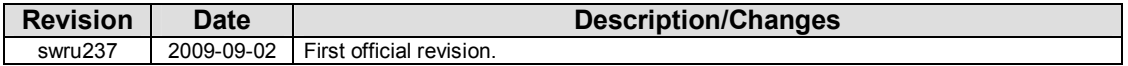

#### **IMPORTANT NOTICE**

Texas Instruments Incorporated and its subsidiaries (TI) reserve the right to make corrections, modifications, enhancements, improvements, and other changes to its products and services at any time and to discontinue any product or service without notice. Customers should obtain the latest relevant information before placing orders and should verify that such information is current and complete. All products are sold subject to TI's terms and conditions of sale supplied at the time of order acknowledgment.

TI warrants performance of its hardware products to the specifications applicable at the time of sale in accordance with TI's standard warranty. Testing and other quality control techniques are used to the extent TI deems necessary to support this warranty. Except where mandated by government requirements, testing of all parameters of each product is not necessarily performed.

TI assumes no liability for applications assistance or customer product design. Customers are responsible for their products and applications using TI components. To minimize the risks associated with customer products and applications, customers should provide adequate design and operating safeguards.

TI does not warrant or represent that any license, either express or implied, is granted under any TI patent right, copyright, mask work right, or other TI intellectual property right relating to any combination, machine, or process in which TI products or services are used. Information published by TI regarding third-party products or services does not constitute <sup>a</sup> license from TI to use such products or services or <sup>a</sup> warranty or endorsement thereof. Use of such information may require <sup>a</sup> license from <sup>a</sup> third party under the patents or other intellectual property of the third party, or <sup>a</sup> license from TI under the patents or other intellectual property of TI.

Reproduction of TI information in TI data books or data sheets is permissible only if reproduction is without alteration and is accompanied by all associated warranties, conditions, limitations, and notices. Reproduction of this information with alteration is an unfair and deceptive business practice. TI is not responsible or liable for such altered documentation. Information of third parties may be subject to additional restrictions.

Resale of TI products or services with statements different from or beyond the parameters stated by TI for that product or service voids all express and any implied warranties for the associated TI product or service and is an unfair and deceptive business practice. TI is not responsible or liable for any such statements.

TI products are not authorized for use in safety-critical applications (such as life support) where <sup>a</sup> failure of the TI product would reasonably be expected to cause severe personal injury or death, unless officers of the parties have executed an agreement specifically governing such use. Buyers represent that they have all necessary expertise in the safety and regulatory ramifications of their applications, and acknowledge and agree that they are solely responsible for all legal, regulatory and safety-related requirements concerning their products and any use of TI products in such safety-critical applications, notwithstanding any applications-related information or support that may be provided by TI. Further, Buyers must fully indemnify TI and its representatives against any damages arising out of the use of TI products in such safety-critical applications.

TI products are neither designed nor intended for use in military/aerospace applications or environments unless the TI products are specifically designated by TI as military-grade or "enhanced plastic." Only products designated by TI as military-grade meet military specifications. Buyers acknowledge and agree that any such use of TI products which TI has not designated as military-grade is solely at the Buyer's risk, and that they are solely responsible for compliance with all legal and regulatory requirements in connection with such use.

TI products are neither designed nor intended for use in automotive applications or environments unless the specific TI products are designated by TI as compliant with ISO/TS 16949 requirements. Buyers acknowledge and agree that, if they use any non-designated products in automotive applications, TI will not be responsible for any failure to meet such requirements.

Following are URLs where you can obtain information on other Texas Instruments products and application solutions:

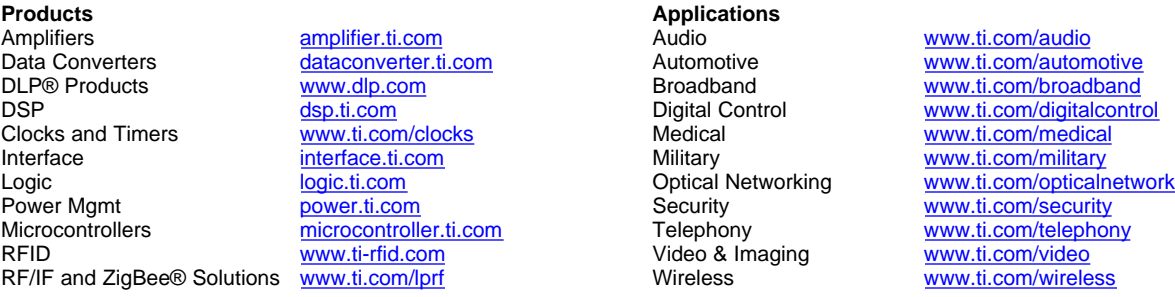

Mailing Address: Texas Instruments, Post Office Box 655303, Dallas, Texas 75265 Copyright © 2009, Texas Instruments Incorporated